## enhanced vision

# merlin<sup>®</sup> LCD

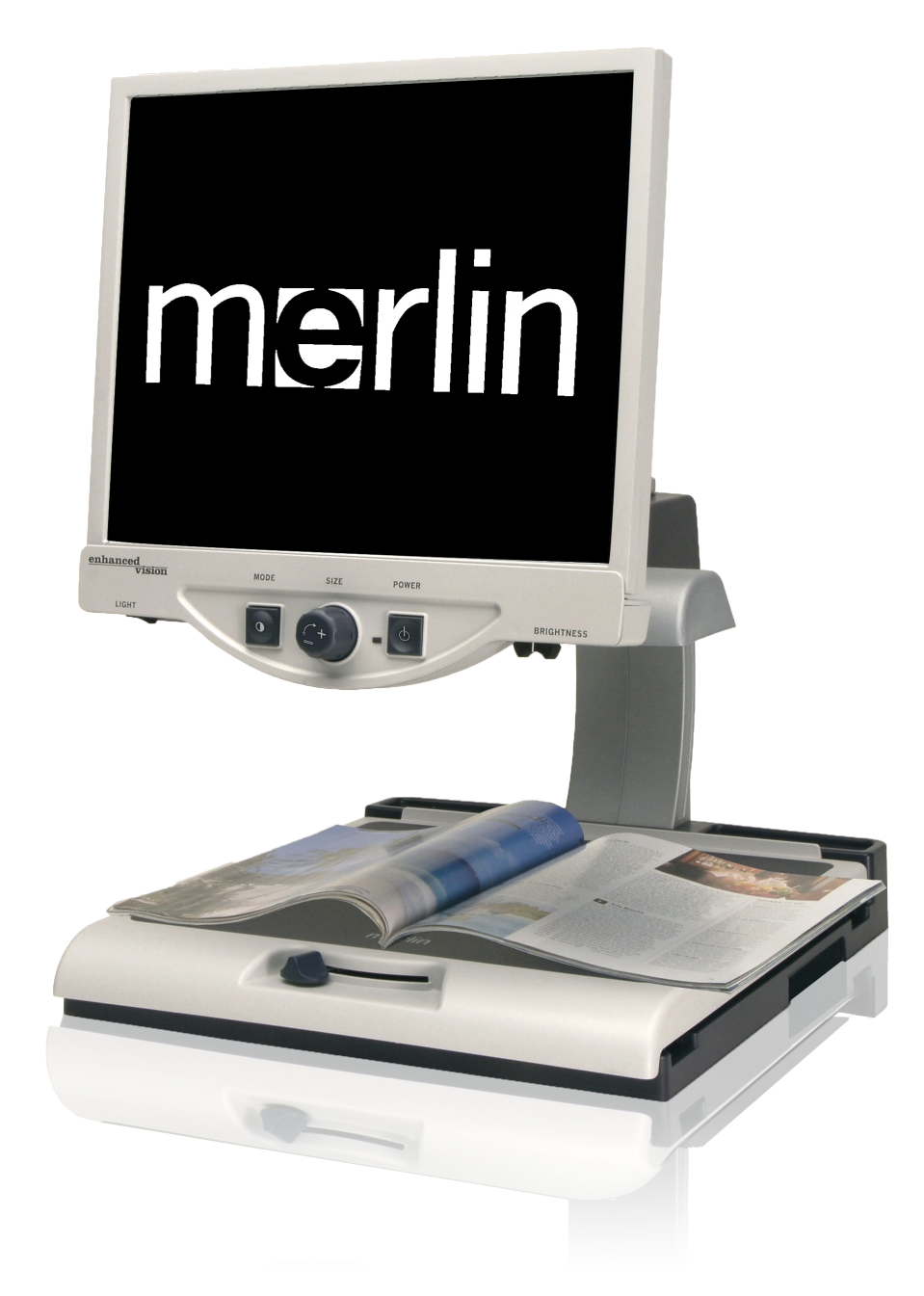

## **Manual de Usuario**

Enhorabuena por la compra de suMerlín LCD de Enhanced Vision.

El Merlin es un magnificador electrónico con una pantalla LCD a todo color, con enfoque automático diseñado para mejorar el estilo de vida de los discapacitados visuales. Con el brazo ajustable del monitor LCD, el Merlín LCD puede proporcionar al usuario la máxima flexibilidad en la colocación de la pantalla.

El Merlin LCD permite a las personas con baja visión leer, escribir, ver fotos, disfrutar de la artesanía y aficiones, en imagenes a color, blanco y negro o con el incremento del modo de alto contraste en la imagen positiva o negativa. El Merlin LCD también incluye 3 diferentes combinaciones de colores predefinidos para texto y el fondo para proporcionar una visualización mejorada cuando se lee. Un suplemento de 25 combinaciones de colores están disponibles y pueden ser programados. Con botones de fácil uso que también se distinguen por el tacto, puede ampliar o reducir la imagen en cuestión de segundos, el cambio de los modos de visualización para facilitar la visión. La función de enfoque automático del Merlín LCD hace que sea sencillo de utilizar y permite la conveniencia óptima para las actividades más cotidianas. Si lo desea, el monitor integrado del Merlin LCD puede compartir la pantalla con su PC, ahorrando espacio en el escritorio.

Por favor, lea este manual para familiarizarse con las características y funcionamiento de su Merlin LCD antes de usarlo. Su Merlin LCD

está listo para ser usado nada más al sacarlo de la caja. Mediante una revisión de su Merlín LCD, controle todo antes de usarlo, siga las instrucciones con cuidado, usted podrá disfrutar de todos los grandes beneficios de su compra.

Los productos de Enhanced Vision están diseñados para dar una imagen de mejor calidad, conveniente y fácil de usar y años de servicio confiable. Gracias por elegir el Merlin LCD de Enhanced Vision.

## **AVISO DE LOS CUMPLIMIENTOS DE LAS NORMAS FCC**

Este dispositivo cumple con la Parte 15 de las Normas de la FCC. Su funcionamiento está sujeto a las siguientes dos condiciones: (1) Este dispositivo no puede causar interferencias perjudiciales y (2) este dispositivo debe aceptar cualquier interferencia recibida, incluyendo interferencias que puedan provocar un funcionamiento no deseado. Este equipo ha sido probado y cumple con los límites para un dispositivo digital de Clase B, de conformidad con la Parte 15 del Reglamento de la FCC. Estos límites están diseñados para proporcionar una protección razonable contra interferencias perjudiciales en una instalación residencial. Este equipo genera, utiliza y puede irradiar energía de radiofrecuencia y, si no se instala y utiliza de acuerdo con las instrucciones, puede causar interferencias perjudiciales a las comunicaciones de radio. Sin embargo, no hay garantía de que no se produzcan interferencias en una instalación particular. Si este equipo causa interferencias perjudiciales a radio o televisión, lo cual puede ser detectado girando el equipo apagado y por adelante, se recomienda al usuario que intente corregir la interferencia mediante una o más de las siguientes medidas:

- Reorientar o reubicar la antena receptora.
- Aumentar la separación entre el equipo y el receptor.
- Conectar el equipo a un tomacorriente en un circuito diferente de aquel al que está conectado el receptor.

- Consulte al distribuidor o a un técnico de radio/televisión para obtener ayuda.

Los cambios o modificaciones de este sistema pueden anular la autoridad del usuario para operar este equipo.

Si su dispositivo de Baja Visión tiene una opción para ser conectado a un televisor, habrá que utilizar los cables de interfaz blindados para hacer frente a las emisiones de FCC para dispositivos digitales clase B. Es responsabilidad del usuario el utilizar cables de interfaz protegido que se incluye con el equipo.

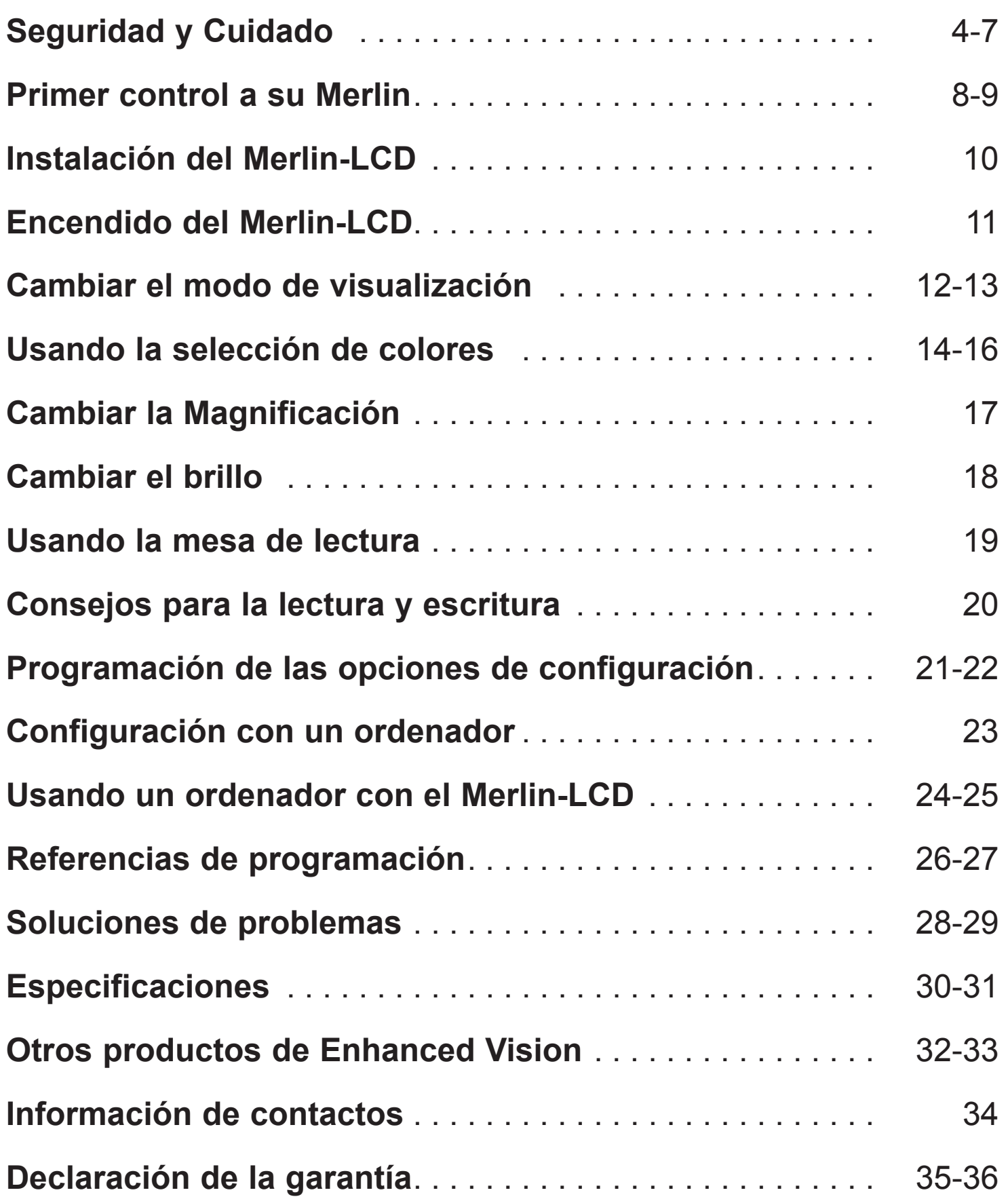

## *Índice*

Para obtener el máximo beneficio de vida de su Merlin LCD, por favor lea estas precauciones de seguridad con mucho cuidado.

El Merlin LCD está diseñado para ampliar y mejorar las imágenes con el fin de ofrecer una mejora en la calidad de vida de personas con discapacidad visual. La medida en que Merlín LCD puede mejorar la capacidad de ver las imágenes depende de la condición individual de cada persona y el nivel de discapacidad visual.

Merlin LCD no está diseñado para restaurar la visión, corregir las condiciones de los ojos o detener la pérdida de la visión degenerativa. Una profesional de la rehabilitación visual puede determinar la utilidad y conveniencia del Merlín LCD para la condición individual de cada paciente.

#### **Precauciones de uso**

- Siga todas las advertencias, precauciones e instrucciones indicadas en el producto.
- Utilice la pantalla Merlin LCD sobre una superficie estable y plana como un escritorio o mesa sólida, de acuerdo con sus especificaciones de diseño.
- Evite colocar el aparato sobre una mesa, carro o soporte. Puede caerse y provocar daños graves a la unidad o lesiones al usuario.
- Utilice su Merlin LCD sólo en interiores no debe estar expuesto a cambios extremos o rápidos de temperatura o humedad. No coloque su Merlin LCD cerca de un radiador, calentador o en áreas expuestas a largas horas de luz solar directa. Estas condiciones pueden causar daños a la unidad de la electrónica o la óptica.
- Al menos una vez por semana, limpie su Merlin LCD Merlin con un paño suave y seco o un paño electrostático. No use limpiadores líquidos en las superficies de plástico. No hay métodos adicionales de esterilización o limpieza recomendado o impuesto.
- No utilice el Merlin LCD cerca de materiales inflamables o líquidos.

## **Precauciones adicionales de seguridad eléctrica**

- El cable de alimentación es un dispositivo de desconexión eléctrica del equipo. La toma de corriente debe encontrarse cerca del equipo y ser de fácil acceso.
- Este producto está equipado con un enchufe a tierra de 3 cables como medida de seguridad. Este complemento tiene una tercera parte (patilla) y puede sólo estar conectado a una toma de corriente a tierra. Si es necesario, póngase en contacto con un electricista para reemplazar su toma de corriente con un conexión a tierra de tipo de salida.
- No utilice su Merlin LCD cerca o alrededor del agua. El Merlin
- LCD no está diseñado para ofrecer protección contra el contacto con líquidos de ningún tipo.
- Utilice únicamente la fuente de alimentación que se suministra con su Merlin LCD. La utilización de fuentes de alimentación no autorizadas pueden causar serios daños a los componentes electrónicos de su Merlin LCD.
- Prevenir el riesgo de descarga eléctrica, NO intentar desarmar la unidad. Consulte todos los servicios de un centro de reparación autorizado.
- Para evitar lesiones personales o daños a su Merlin LCD, no hacer cualquier otro tipo de conexiones a las tomas de corrientes distintos de los indicados en las fotos a continuación:

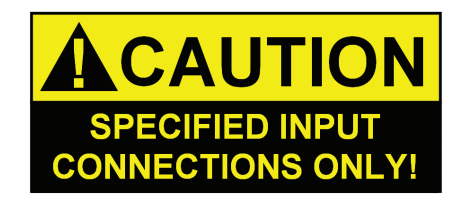

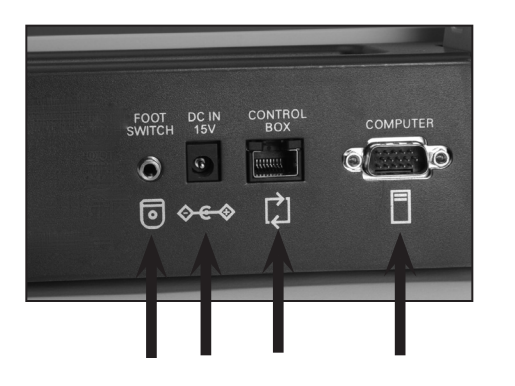

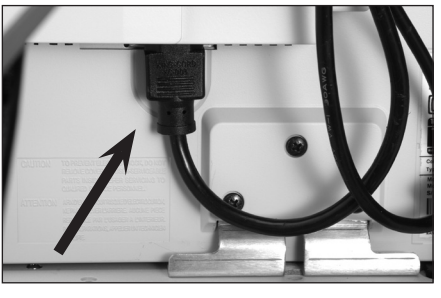

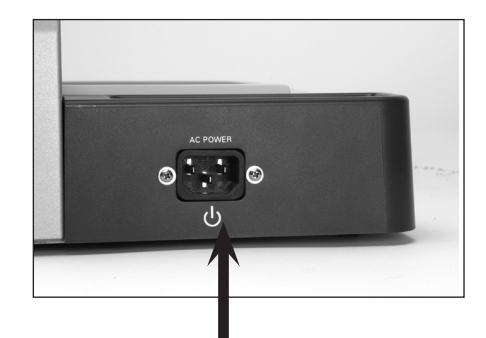

#### **Medidas mecánicas de seguridad adicionales**

El Merlin LCD contiene piezas móviles. Por favor tenga cuidado al mover la mesa de lectura, Ajuste el brazo del monitor LCD cuando se transporte el Merlin LCD para evitar posibles lesiones en las manos y en los dedos.

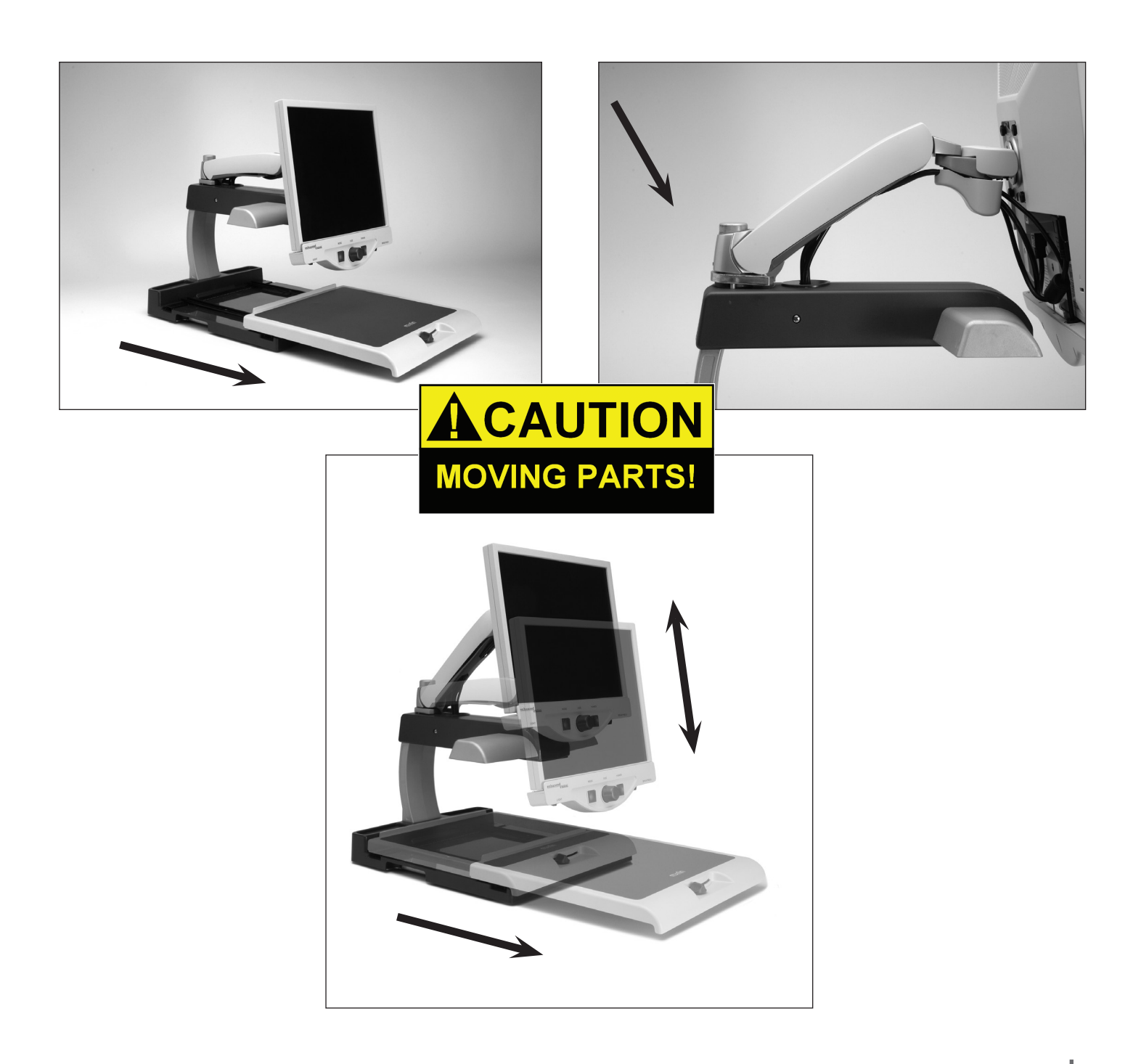

## **Para Mover el Merlin LCD a otra Ubicación**

- Si usted mueve su Merlin a una corta distancia a través de un escritorio o una mesa, asegúrese de que no tire de los cables de alimentación o cables de conexión.
- Desconecte y asegure todos los cables de alimentación y de vídeo y bloquee la mesa de lectura antes de mover la unidad.
- Llevar el Merlín LCD sólo por las dos asas situadas a ambos lados de su base. No la lleve por el brazo del monitor LCD.

## **El cuidado del Merlin LCD**

- Siempre apague su Merlin LCD y el monitor cuando el sistema no está en uso.
- Siempre apague la alimentación antes de limpiar el Merlin LCD.
- El cristal de protección que cubre la cámara se puede limpiar como sea necesario con el paño de la lente provista en el embalaje.

## **Susceptibilidad a las interferencias:**

• Es posible una degradación temporal de la imagen cuando el Merlin LCD se somete a un campo de radiofrecuencia fuerte, descarga electrostática o interferencia eléctrica transitoria. Una descarga electrostática (causada por la electricidad estática) puede causar que la pantalla se quede en negro. Si esto sucede, apague el aparato y vuelva a encenderlo.

## **Las advertencias de cumplimiento:**

- Compatibilidad electromagnética: El uso de accesorios y Cables distintos de los especificados por la Enhanced Vision puede resultar en un aumento de las emisiones o disminución de la inmunidad.
- La colocación de los equipos: La pantalla LCD Merlín no debe utilizarse al lado o apilado con otros equipos.

#### **Tómese unos minutos para familiarizarse con los componentes de su Merlin LCD:**

- 1 Merlin I CD
- 2. Brazo del monitor LCD
- 3. Monitor LCD (17 ", 19" o 22 ")
- 4. Botón de encendido
- 5. Tamaño (Ampliación) dial
- 6. Viendo el botón de modalidad
- 7. X-Y de mesa
- 8. X-Y la palanca de bloqueo de mesa
- 9. La luz de encendido / apagado
- 10. Brillo LCD de control de nivel
- 11. Asas para llevar a Merlín LCD
- 12. Merlin LCD 15V transformador de alimentación
- 13. Cable de alimentación "Y" para la Base del Merlin y el monitor LCD

#### **Los accesorios opcionales (se venden por separado):**

- *14. Kit de funciones de control (opcional)*
- *15. Extensión del cable VGA (opcional)*
- *16. Pedal Pedal (opcional)*

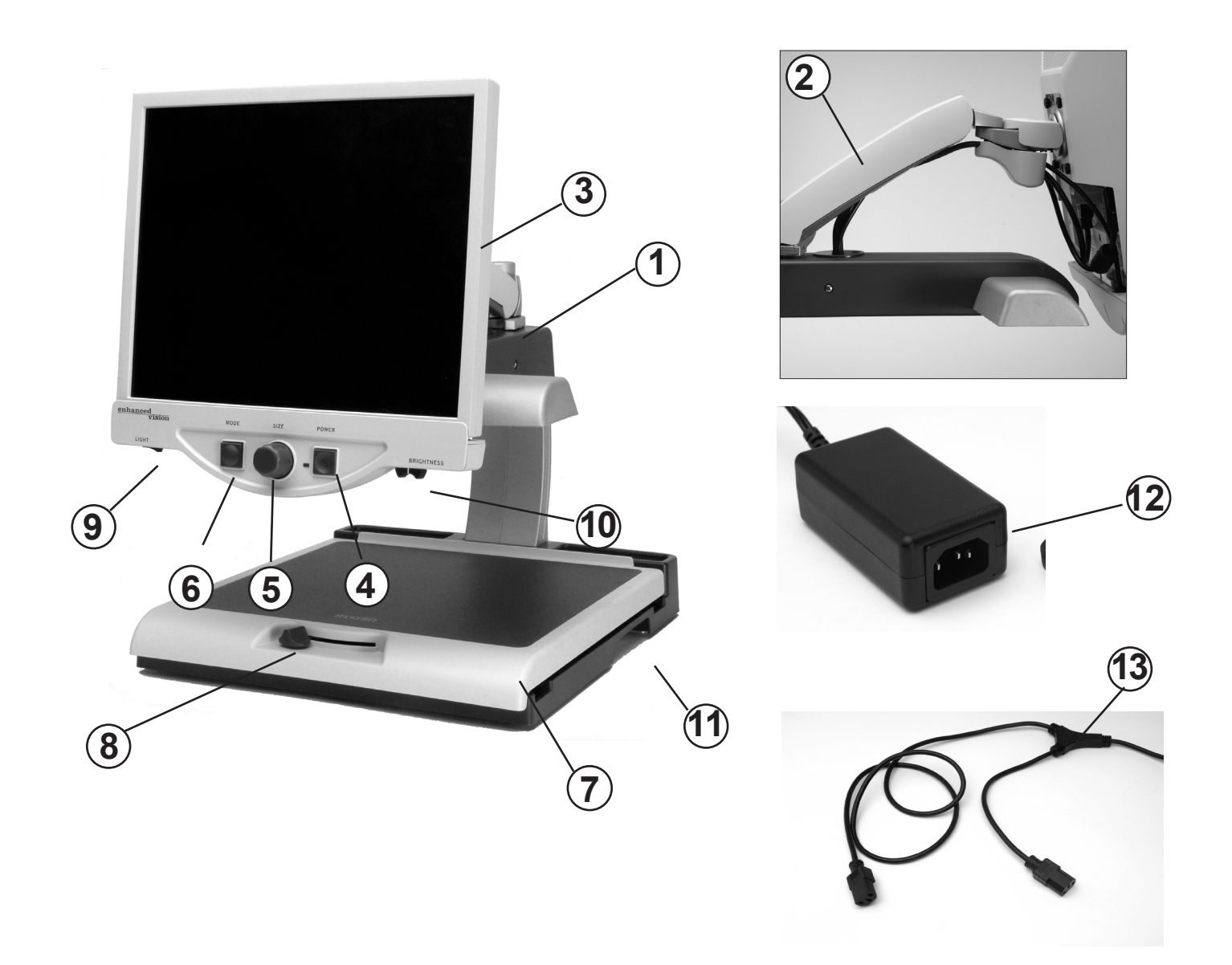

## **Accesorios opcionales:**

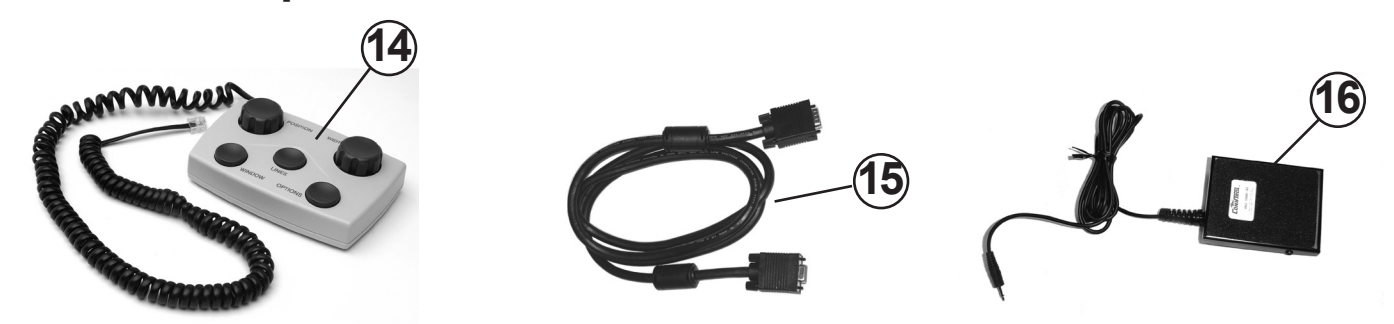

## **INSTALACIÓN DEL MERLIN LCD**

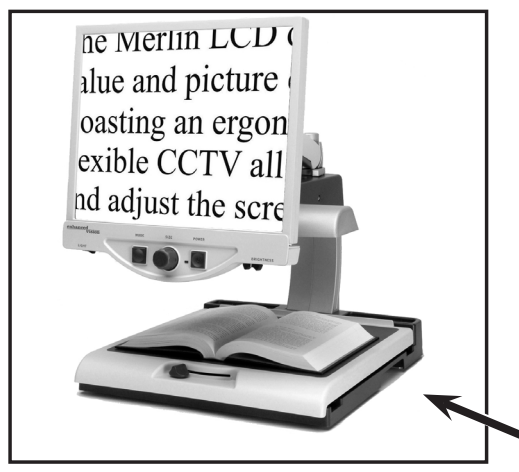

Figura 1

1. Buscar una ubicación estable, como una mesa o escritorio, donde usted se sienta cómodo con su Merlin LCD. Lleve la unidad solamente por las dos asas en la parte de la base para un traslado seguro. **No levante la unidad por el brazo del monitor LCD** (ver Figura 1).

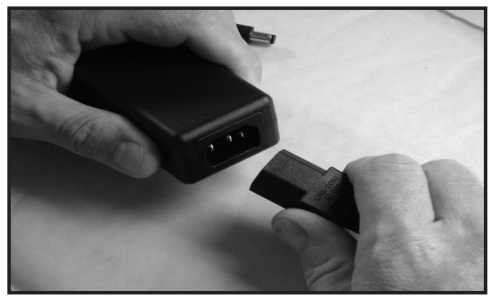

Figura 2

2. Conecte el extremo corto del cable "Y" de alimentación del Merlin LCD y de la Fuente de alimentación del transformador (ver Figura 2 y los artículos  $# 12 y # 13 en la página 9$ ).

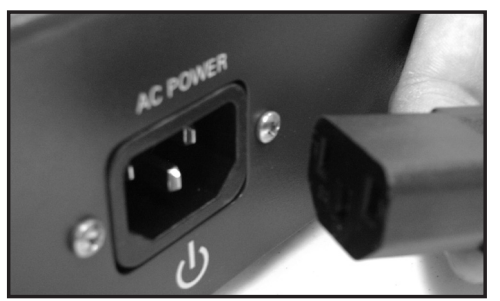

Figura 3

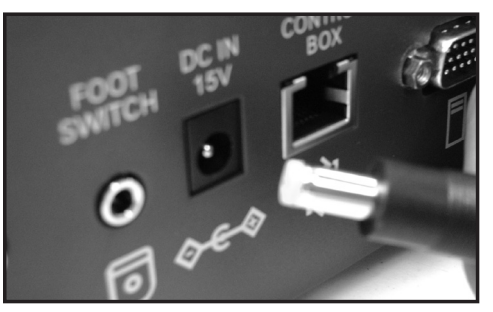

Figura 4

- 3. Conecte el extremo largo del cable "Y" a la entrada de alimentación en la parte posterior del Merlin LCD como se muestra (ver Figura 3).
- 4. Conecte el cable de alimentación del transformador a la entrada de Merlín LCD en la parte trasera de la unidad como se muestra (vea la Figura 4). Por último, conecte el cable de alimentación de AC a una toma de corriente disponible.

## *Guia de Usuario* 10

## **ENCENDIDO DEL MERLIN LCD**

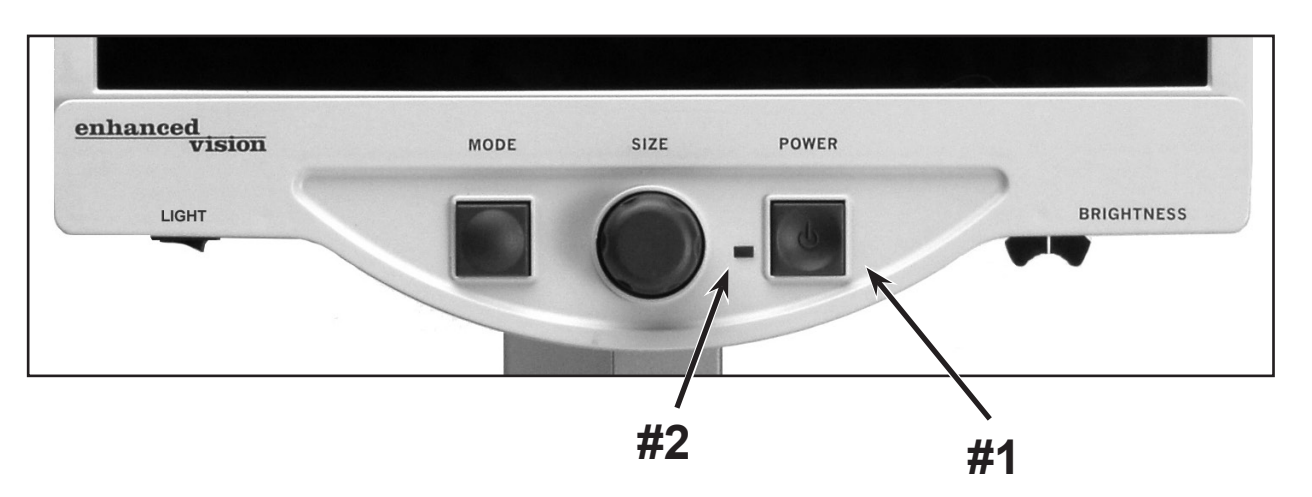

#### **Merlin LCD Botón del encendido**

El botón de encendido en su Merlin LCD se encuentra en el extremo derecho del panel de control (punto 1 anterior).

- Pulse el botón del encendido. Observe la luz verde que se iluminará en el Panel de control, lo que indica el paso de la alimentación (artículo N º 2).
- La pantalla se enciende automáticamente en pocos segundos

Si la luz verde no se ilumina, o si la imagen no aparece en el monitor LCD, por favor revise las conexiones de la fuente de alimentación (los pasos de revisión 2-4 en la página 10 para más detalles).

*NOTE: If your Merlin LCD is plugged into a power strip/surge protector (recommended), make sure its power switch is turned on before attempting to turn on Merlin LCD. If the power strip/ surge protector comes with a circuit breaker, make sure the circuit breaker has been reset before attempting to turn on Merlin LCD.*

## **CAMBIAR EL MODO DE VISUALISACIÓN**

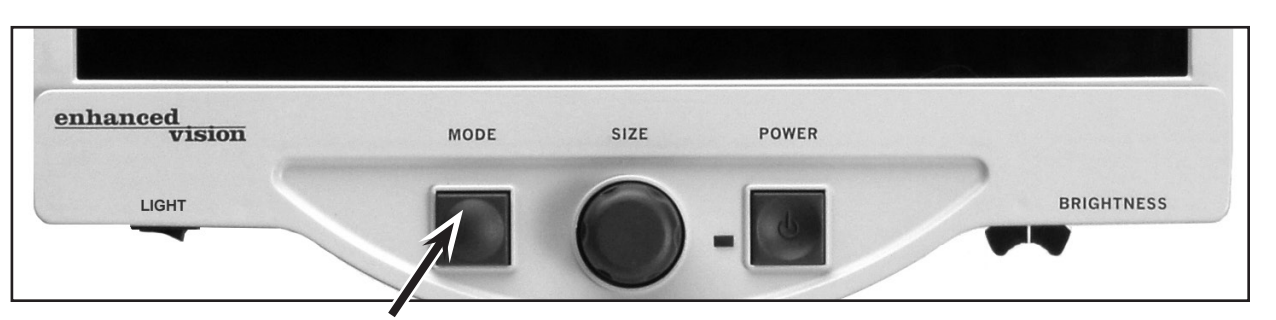

Usted puede elegir una opción de visualización pulsando el botón MODE del panel de control. Cada vez que lo presione, se moverá entre las 7 opciones de visualización

Las opciones de visualización disponibles son:

- Color Total
- Imagen en blanco y negro
- Mejora de la imagen positiva
- Mejora de imagen negativa
- Seleccione Color 1
- Seleccione Color 2
- Seleccione Color 3

**Imagen a todo color**

## **¡Imágenes nítidas, textos claros!**

Positivos mejorados

## **¡Imágenes, nítidas textos claros!**

Negativos mejorados

Este modo se utiliza más a menudo porque le entrega una representación del color verdadero a la imagen que está siendo ampliada. Cuando el Merlín LCD se enciende por primera vez, muestra la imagen a todo color.

## **Imagen en Blanco y Negro**

De acuerdo con su preferencia, puede elegir el modo de blanco y negro.

### **Imagen positiva mejorada**

Este modo proporciona un fondo blanco con texto negro. Además aumenta el contraste para ofrecer imágenes nítidas de texto para la lectura.

### **Imagen negativa mejorada**

Este modo proporciona un fondo negro con texto en blanco. Además aumenta el contraste para ofrecer imágenes nítidas de texto para la lectura.

## **Seleccione el color 1**

Este modo proporciona un fondo azul con texto amarillo. Es una de las combinaciones de colores más utilizadas. Igual que el modo de combinación de color # 28 (ver página 16).

#### **Seleccione el color 2**

Este modo proporciona un fondo amarillo con texto negro. Igual que el modo de combinación de color # 16 (ver página 16)

#### **Seleccione el color 3**

Este modo proporciona un fondo negro con texto en amarillo. Igual que la combinación de colores Modo # 2 (ver página 16)

## **USANDO LA SELECCIÓN DE COLORES**

El Merlin LCD fue diseñado para proporcionar una visualización óptima para las personas con problemas visuales, ofreciendo una gama más amplia de opciones en el texto y colores de fondo. Esta combinación de textos y colores de fondo cuentan con un modo de selección del color. El Merlin LCD ofrece lo siguiente:

- 28 text / combinaciones de color de fondo (ver página 16)
- 3 modos pre-establecidos de fábrica de color de selección (ver página 13).
- 2 modos de colores complementarios a seleccionar por los usuarios

Tanto la preselección y modos de usuario seleccionar color beindependently puede programarse para sus preferencias, mediante el procedimiento que figura a continuación.

#### **Cómo programar el modo de la selección de colores**

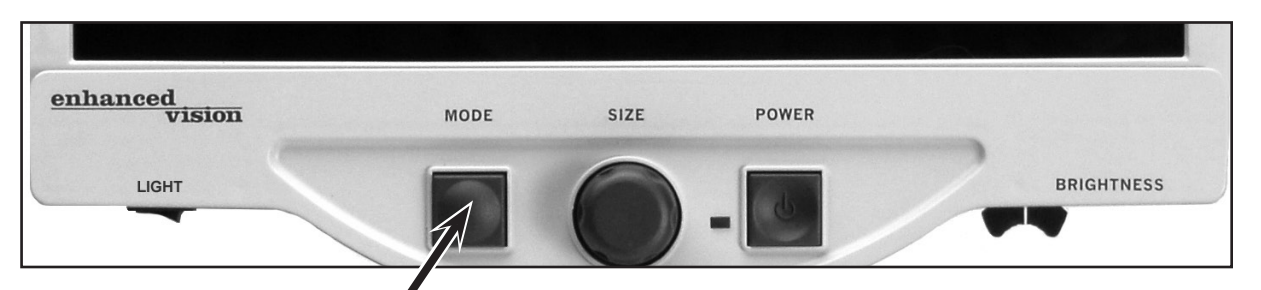

Con Merlín LCD encendida, coloque un material de lectura en la mesa XY para que aparezca en el monitor con un tamaño de ampliación que sea cómodo para su visualización. Siga estos

pasos para programar cualquiera de los 5 modos de selección del color:

Paso 1: Pulse y mantenga pulsado el botón MODE (Aproximadamente 5 segundos) hasta que las palabras "ENTERING SETUP" aparecen en el monitor LCD.

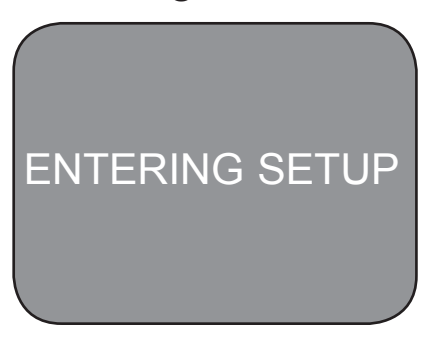

Paso 1

Paso 2: Gire el dial SIZE para navegar por el menú de opciones disponibles. Seleccione COLOR SELECT (véase la foto a la derecha) y pulse la tecla MODE.

- Paso 3: Gire el dial SIZE para seleccionar el color. Seleccione el número (1-5) que desea programar. Pulse el botón MODE y elija una de las siguientes opciones:
- a) Girar el dial SIZE para recorrer las diferentes combinaciónes de colores de su elección (1-

14). Para acceder a combinaciones 15-28 de colores, pulse la tecla MODE en primer lugar, antes de girar el dial SIZE otra vez. (Por favor, consulte la lista en la página siguiente).

- b) Si desea apagar el actual SELECT COLOR opción (1-5), seleccione OFF girando el dial SIZE en sentido horario. Si no se obtiene el cambio deseado, seleccione PREVIOUS MENU girando el dial SIZE hacia la izquierda.
- Paso 4: Pulse y mantenga pulsado el botón MODE (por 5 segundo) para registrar la combinación de colores que usted ha programado en el botón de selección de color.
- Paso 5: Cuando haya terminado, gire el dial SIZE en sentido contrario a las agujas del reloj PREVIOUS MENU y pulse el botón MODE. Finalmente, gire todo el dial SIZE hacia la izquierda para salir y pulse el botón MODE para finalizar la programación.

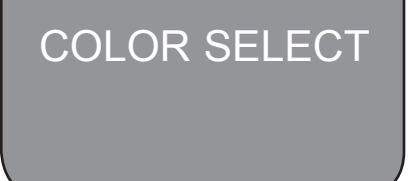

Paso 2

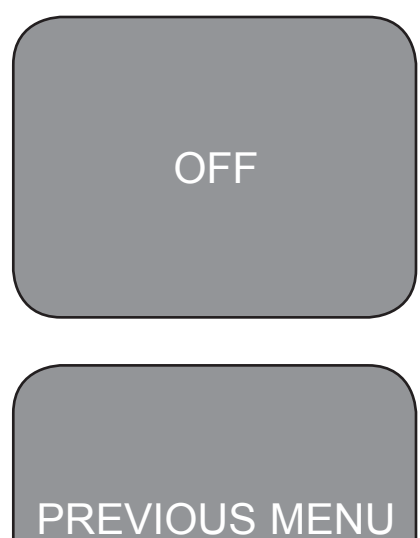

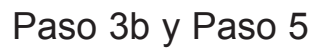

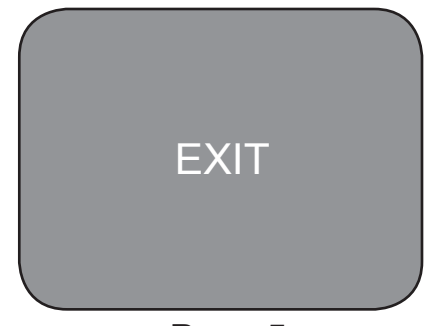

**Utilice el procedimiento descrito en las páginas 14-15, las siguientes 28 combinaciones de colores pueden ser programadas en cualquiera de los 5 programas de colores, basados en sus preferencias personales**

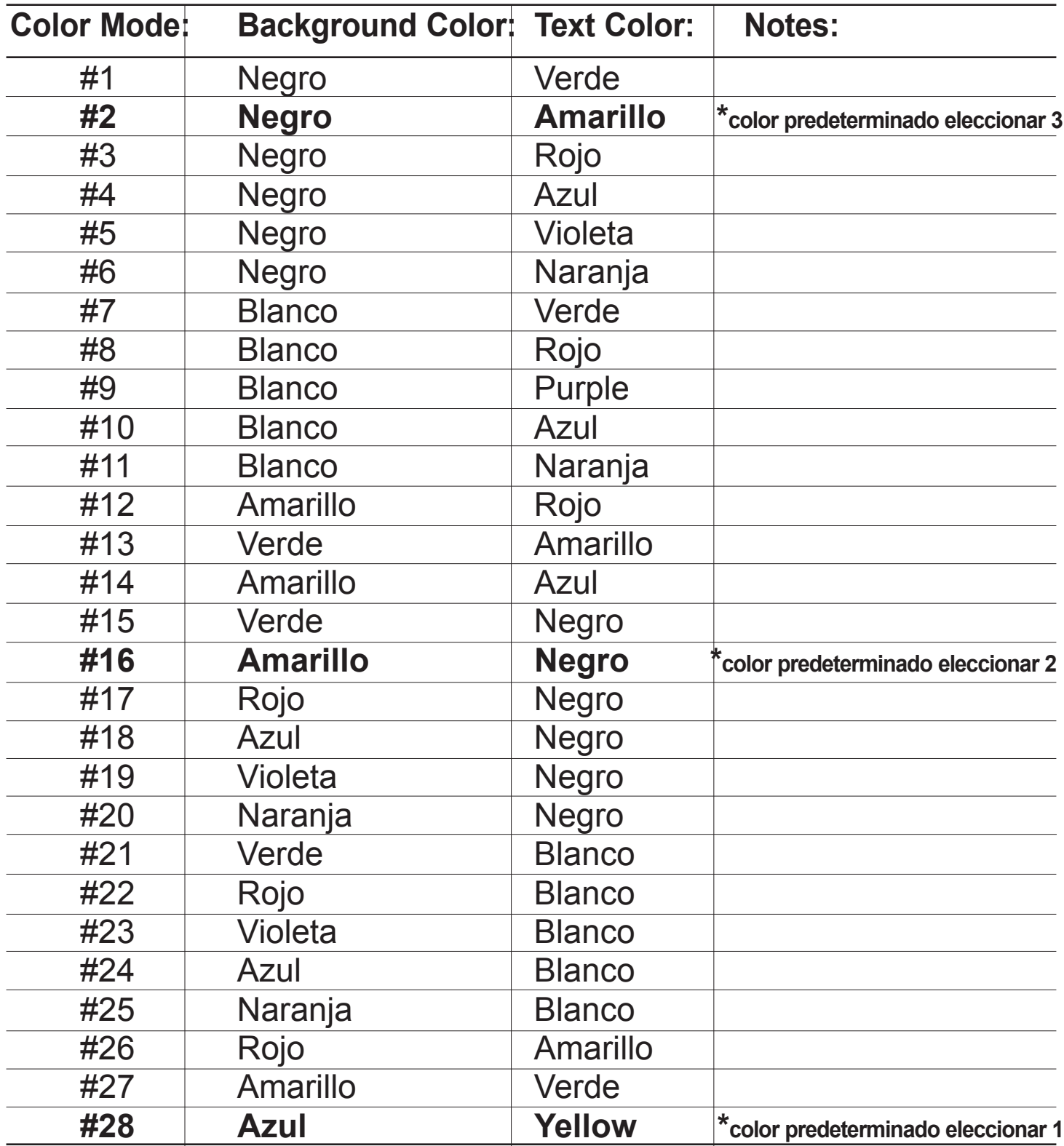

## **CAMBIAR LA MAGNIFICACIÓN**

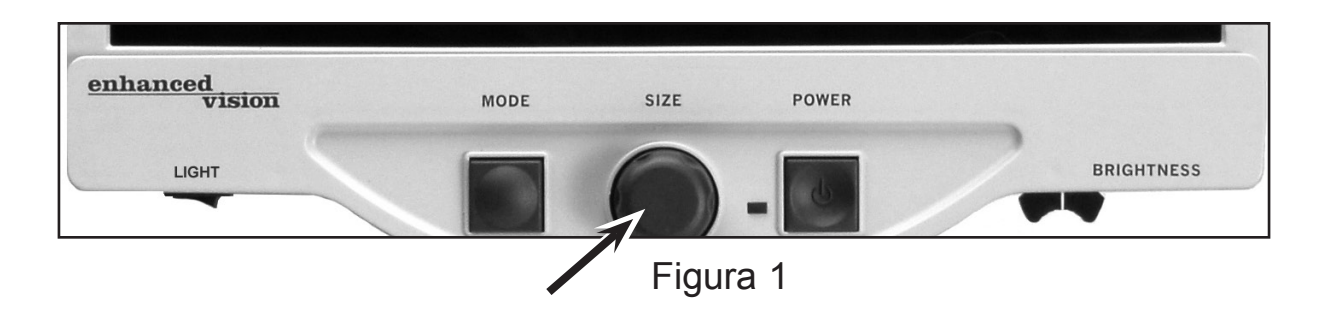

Puede aumentar o disminuir el tamaño (aumento) de la imagen utilizando el dial SIZE en el centro del panel de control (ver Figura 1).

Hay dieciséis niveles de magnificación disponible en el Merlin LCD.

- Para aumentar el tamaño de la imagen, gire el dial en sentido horario o hacia la derecha.
- Para disminuir el tamaño de la imagen, gire el dial en sentido contrario a las agujas del reloj o hacia la izquierda

El tamaño que ha seleccionado se mostrará en la esquina superior izquierda de su monitor

(Ver Figura 2)

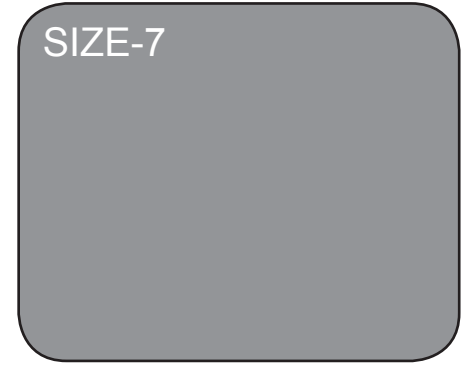

## **CAMBIAR EL BRILLO**

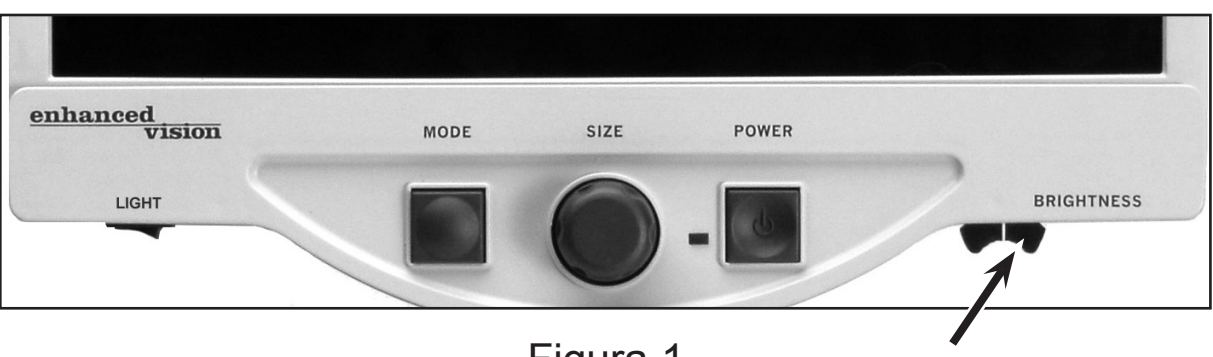

Figura 1

Puede aumentar o disminuir el brillo de la imagen con la palanca BRIGHTNESS situada en la parte inferior derecha del panel de control (ver Figura 1).

- Para aumentar el brillo, deslice la palanca hacia la derecha.
- Para reducir el brillo, deslice la palanca hacia la izquierda.

Hasta 12 niveles de brillo están disponibles, extendiéndose a partir de 100% (brillo completo) hasta un 55% al usar la selección del color. Cuando se utiliza el modo Mejorado o La Selección de colores, el rango de brillo se reducirá para prevenir que las imágenes se visualisen demasiado oscuras.

### **Para frenar la Mesa de Lectura**

Para frenar la mesa de lectura mueva la palanca hacia la derecha hasta que escuche un click (A), ahora la mesa está frenada. Para mover la mesa, lleve la palanca hacia la derecha una vez más, hasta que escuche un click (B)

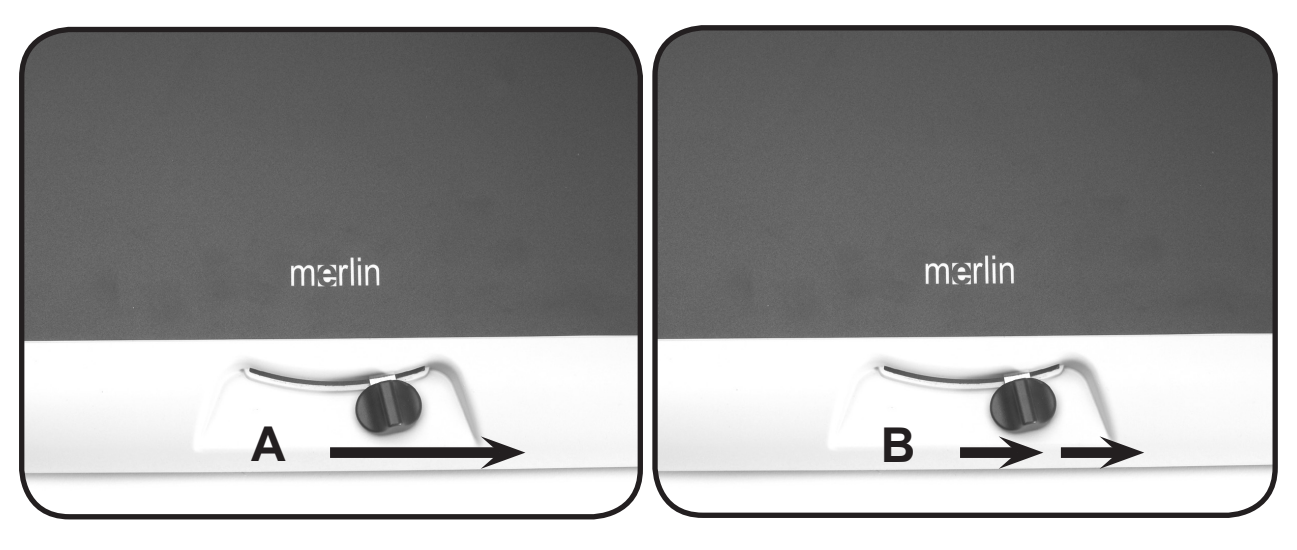

## **X-Y Table**

- 1. Con la mesa de lectura abierta, coloque un libro, un periódico, etc., sobre la mesa.
- 2. Utilice el dial de la ampliación para agrandar la imagen a un tamaño cómodo para su visión.
- 3. Deslice la mesa de lectura hacia la izquierda, este movimiento hará que las palabras fluyan por la pantalla para la lectura.
- 4. Cuando usted ha alcanzado el final de un renglón, deslice la mesa de nuevo al principio del renglón.
- 5. Mueva la mesa hacia adelante levemente para ver el comienzo del renglón siguiente.
- 6. Repita los pasos 4, 5 y 6 para continuar leyendo.

## **Leyendo con su Merlin LCD**

- Los nuevos usuarios de Lupas TV tienen una tendencia a sobremagnificar el material de lectura. Haga que el tipo de magnificación sea lo suficientemente grande como para verlo cómodamente, pero no tan grande que sea tedioso para escanear a través de la página.
- Utilice la mesa de lectura para ver materiales de lectura bajo la cámara, en lugar de mover el material de forma manual, con excepción de los artículos pequeños como una chequera o una tarjeta de visita.
- Los nuevos usuarios deberían utilizar las dos manos al mover la mesa XY para la lectura, hasta que se sienta cómodo con una sola mano

## **Escribiendo con su Merlin LCD**

- Los principiantes si deberán comezar con tamaños más pequeños de ampliación, después aumente la ampliación hasta que esta sea confortable para usarla con la escritura con un MERLIN LCD.
- Mientras más pequeño es el tamaño de la ampliación más grande tiende Ud. a escribir; mientras más grande es el tamaño de la ampliación, más pequeño será su escritura.
- Utilice un bolígrafo que haga una línea gruesa o un marcador fino, para una visibilidad más fácil.
- Puede ser que sea provechoso utilizar el papel alineado para que fácilmente encuentre y conserve su posición.
- Puede ser que sea fácil guardar posición si usted escribe algunas palabras a la vez, después mueva la mesa de lectura y escriba otra vez, en lugar de mover la mesa continuamente cuando usted escriba.
- Escriba en color, blanco o negro o en los modos positivos.
- Dependiendo de la iluminación ambiental, puede ser provechoso encender o apagar las lámparas (véase el artículo #9 en la página 8)

## **PROGRAMACIÓN DE LAS OPCIONES DE CONFIGURACIÓN**

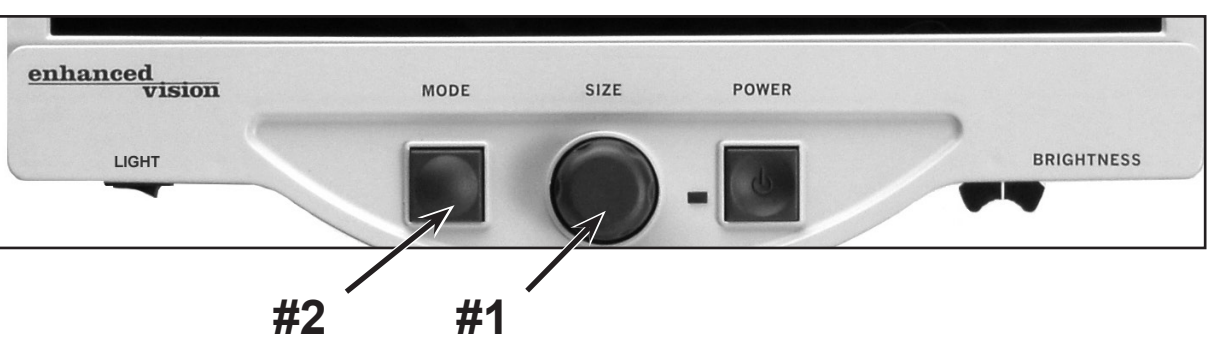

El Merlin LCD se puede programar en su modo de puesta a punto. Esto le permite personalizar la utilización de su Merlin LCD. Hay 5 opciones que pueden ser seleccionadas dentro de la programación del modo de configuración:

- Salir
- Mensajes en pantalla (On / Off)
- Modo Blanco y Negro (On / Off).
- Seleccione Color (On / Off)

• Seleccione Color (28 combinaciones de colores programables, consulte la página 16)

## **Entrar en la instalación de la programación:**

- 1. Gire el dial SIZE(# 1 arriba) todo hacia la izquierda, a su menor tamaño. Esto le asegurará de que se inicie del comienzo de las opciones de menú cuando usted entre en la programación.
- 2. Pulse y mantenga pulsado el botón MODE (# 2) durante unos 5 segundos o hasta que "ENTERING SET-UP" se muestra en la pantalla, momentáneamente, la pantalla se mostrará en negro y la palabra "EXIT" aparecerá en la pantalla.
- 3. Gire el dial SIZE (# 1) hacia la derecha para seleccionar cada una de las cinco opciones diferentes de configuración.
- 4. Pulse el botón MODE (# 2) para activar o desactivar cada opción de programación.
- 5. Gire el dial SIZE (# 1) para realizar cambios en la opción deseada.

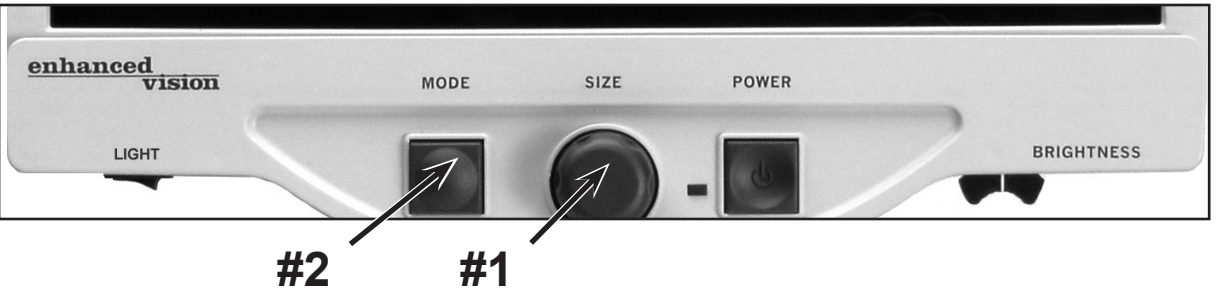

**Salir:** Después de hacer cambios a las opciones de programación que figuran a continuación:

1. Gire el dial SIZE (# 1 arriba) todo hacia la izquierda hasta que aparezca "EXIT" en la pantalla.

2. Presione el botón MODE (# 2 arriba) para salir y volver al funcionamiento

**Mensajes de pantalla (on / off):** Si los mensajes de pantalla están en OFF, el Merlin LCD no mostrará los tamaños de aumento o modos de visualización. De fábricación, los mensajes de pantalla están ajustados en "ON"

**Modo Blanco y negro (on / off):** Si el modo Blanco y Negro está ajustado en OFF, el Merlin LCD se saltará la disponibilidad de los modos Blanco y Negro. De fabricación, el modo Blanco y Negro está ajustado en "ON"

**Seleccione el color (on / off):** Si la selección del Color está en OFF, el Merlin LCD se saltará la disponibilidad de los modos de color. De fábrica, la selección del modo Color está ajustado en "ON"

**Seleccione el color:** Si se selecciona esta opción, hasta 5 modos de colores diferentes podrán ser programados, de una selección de 28 diferentes combinaciones de colores (ver páginas 14-16)

**RSVD:** En aras de la mejora continua del producto, estas opciones son reservadas por el fabricante para programaciones futuras y no pueden ser modificadas en este momento.

EXIT

## **CONFIGURACIÓN CON UN ORDENADOR**

El Merlin LCD permite la conectividad a un Ordenador usando un cable de extensión VGA \* (ver Figura 1). Esto permite que su Merlin LCD pueda usarse para en pantalla la imagen del ordenador o de la cámara.

El conmutador de pedal opcional \* le permite alternar fácilmente entre el Merlín o el modo de visualización de Ordenador (ver Figura 2)

*\* Los accesorios opcionales se venden por separado*

*NOTA: Asegúrese de completar la configuración inicial en la página 10 antes de seguir las instrucciones de configuración del ordenador a continuación*

- 1. Conecte el cable del interruptor de pie opcional en la entrada con la etiqueta "Foot Switch" en la parte posterior de Merlín LCD (vea la Figura 3, # 1).
- 2. Conecte el extremo hembra del cable de extensión VGA opcional en el puerto "COMPUTER" en la parte posterior de su Merlin LCD (vea la Figura 3, # 2).
- 3. Conecte el extremo macho del cable VGA opcional de extensión en el puerto VGA de su ordenador. Esto es por lo general en la que se conecta el monitor VGA externo a su ordenador (véase la Figura 4). Figura 4

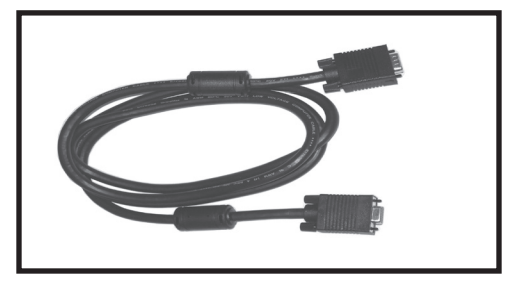

Figura 1

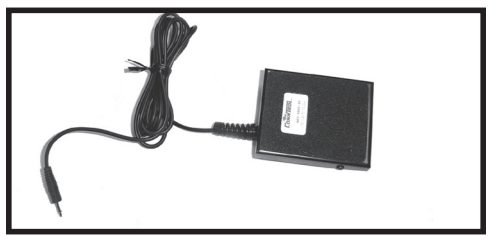

Figura 2

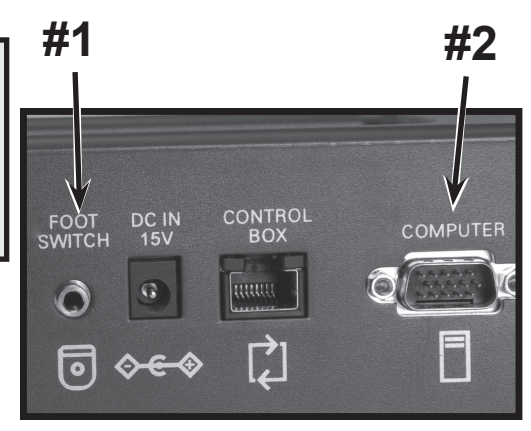

Figura 3

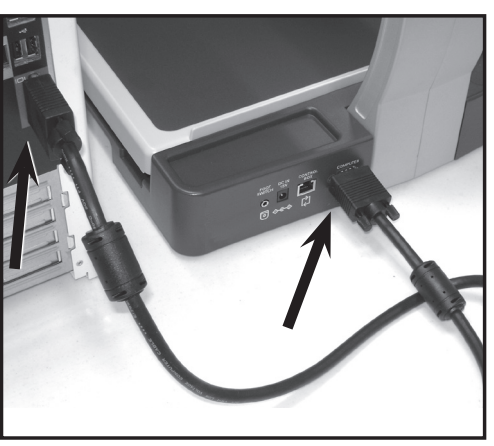

## **Usando un ordenador con el Merlin LCD apagado**

Una vez conectado correctamente como se muestra en la página 23, la señal del ordenador fluirá de forma automática a través del Merlin LCD, incluso cuando este está apagado. No hay necesidad de desconectar los cables.

#### **Para conmutar entre su Merlin lcd y un ordenador**

Una vez que haya completado la puesta a punto en las páginas 10 y 23 y a la vez encendido su Merlin LCD y su ordenador, presione el pedal opcional para alternar entre ver la computadora y el Merlin LCD. Alternativamente, usted puede simplemente utilizar el botón del encendido en la parte frontal de su Merlin para este fin. Cuando su Merlín está apagado, la pantalla LCD permanecerá activa y la señal del ordenador se visualizará en la pantalla LCD.

#### **Notas técnicas especiales al usar una computadora**

- Para unresultado óptimo, defina la resolución de su pantalla del ordenador a 1024x768 con un refresco de pantalla de 60Hz. Las adaptaciones de estas opciones se encuentran generalmente dentro "del sistema operativo de Propiedades de pantalla" de su tarjeta gráfica. Por favor, consulte la documentación incluida con su PC para obtener más información. El aumento de la resolución por encima de 1024x768 o utilizando un refresco de más de 60 Hz puede impedir que la señal del ordenador se muestre en la pantalla de su Merlin LCD.
- El Merlin LCD es compatible tanto con los sistemas operativos para PC (Windows \*) y \* Macintosh (OSX). El Merlin LCD no distingue entre sistemas operativos. El único requisito es que su PC tenga una salida de señal analógica VGA (D-sub de 15 pins), frente a una señal digital (DVI). Ordenadores equipados sólo con una salida DVI será necesario un tercer adaptador de DVI a VGA para poder ser utilizados con Merlin LCD.
- El Merlin LCD puede ser utilizado con softwares opcionales de ampliación de otros productores. Para obtener resultados óptimos, por favor desactive temporalmente este tipo de softwares (es decir ZoomText ®, JAWS ®, Bigshot ®, Etc.) al establecer la conexión inicial entre el Merlin LCD y su equipo. Una vez conseguida la conexión con el PC, por favor, habilite el software nuevamente.
- Cuando se utiliza un ordenador portátil, asegúrese de activar el puerto de salida VGA después de conectarlo a su Merlin LCD. Esto se logra en la mayoría de los ordenadores portátiles usando una combinación de teclas [FN + F6, F7 o F8]. Por favor, consulte la documentación incluida con su PC para obtener mayor información.

## **REFERENCIAS DE PROGRAMACIÓN**

El Merlin LCD tiene capacidades avanzadas para modificar el idioma utilizado en los menús de configuración, así como el color de personalización avanzadas para elegir el mensaje y la pantalla. Los cambios en estas configuraciones son opcionales y no deben ser modificados en circunstancias normales. En el gráfico a continuación es una muestra para fines de referencia solamente. Por favor consulte a su representante de Enhanced Visión o llame a nuestro Departamento Técnico de ayuda al cliente en caso de que esto sea necesario; para que usted pueda modificar estas opciones.

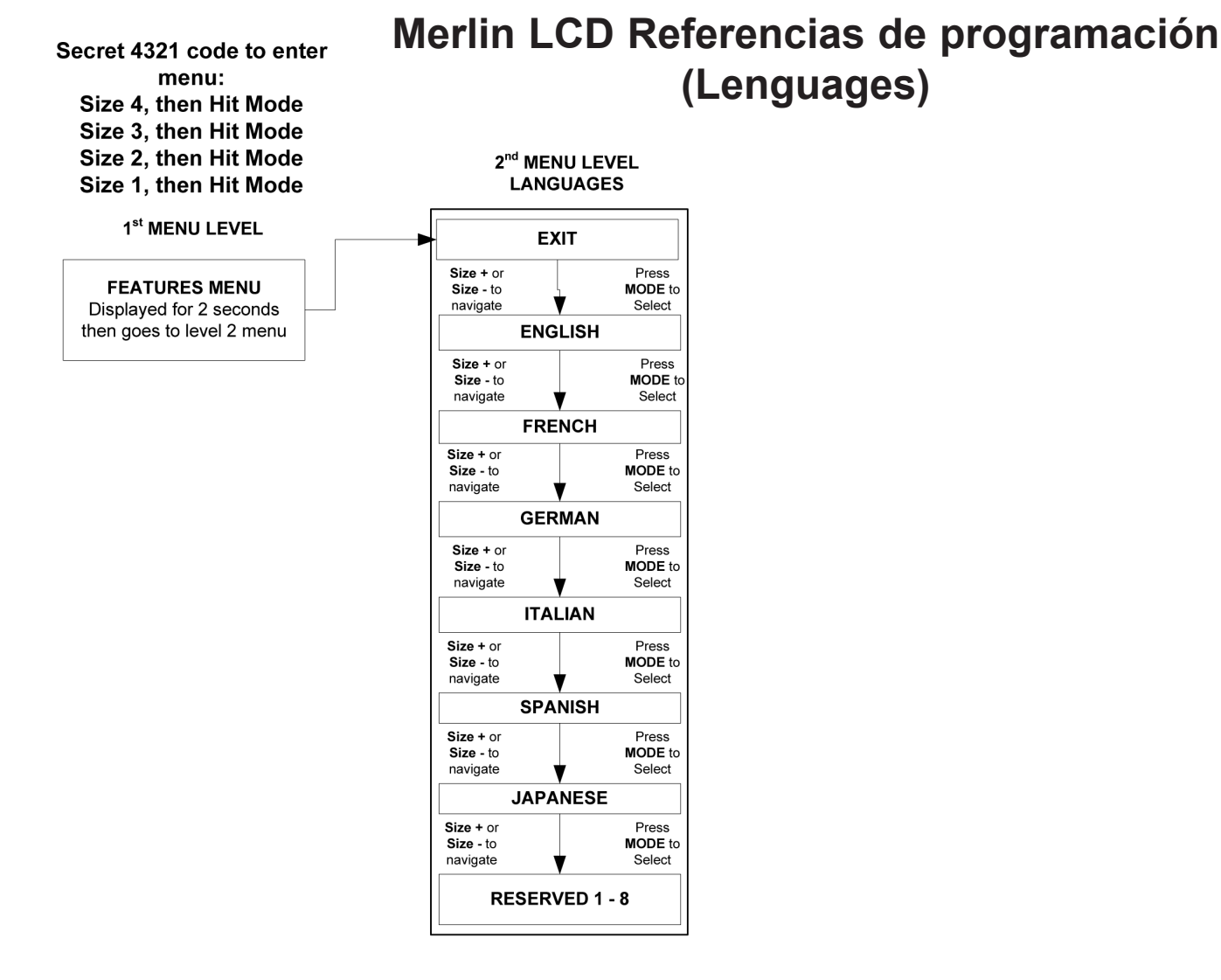

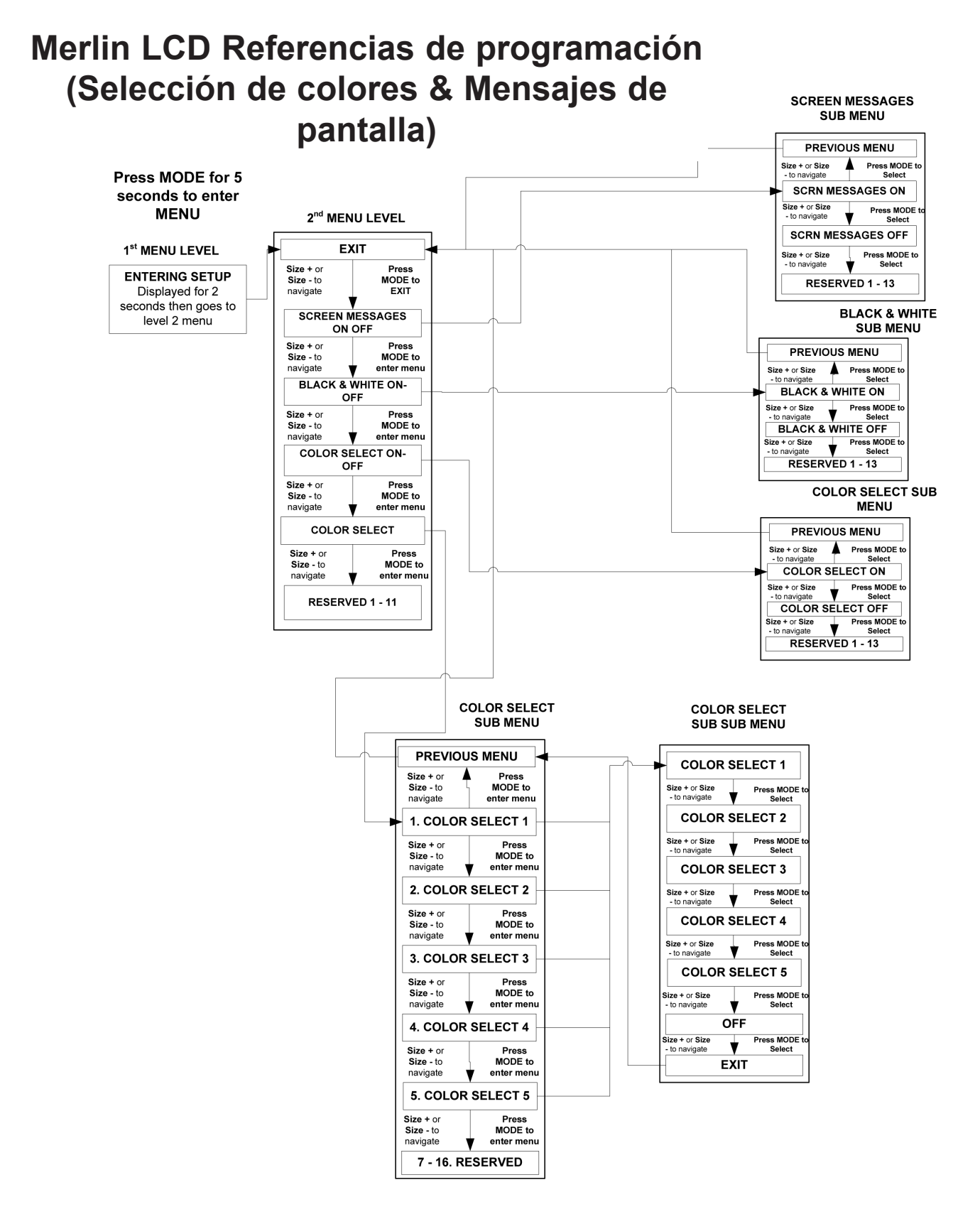

File: MERLIN 2 User Menu vsd Rev X1

## **1. El Merlin LCD no enciende**

- Pulse el botón de encendido del panel de control del Merlin LCD. Una luz al lado del botón de encendido se encenderá, indicando la unidad está encendida.
- Asegúrese de que el cable de alimentación está completamente enchufado al tomacorriente.
- Asegúrese de que las dos partes del cable de alimentación estén bien conectados (véase la página 10, figura 2).
- Asegúrese de que el cable de alimentación esté completamente enchufado en el 15V DC IN de la parte posterior de la base del soporte de visualización.
- Compruebe la barra de contactos / protector contra sobrecargas de encendido / apagado y el interruptor automático del Merlin LCD está conectado.

## **2. Imagen borrosa o fuera de foco**

- Limpie el cristal protector que cubre la cámara con el objetivo con el paño de limpieza suministrado con su Merlin LCD.
- Limpie la pantalla del monitor con un paño no abrasivo rociado con un producto limpiacristales.
- Encienda o apague la luz según sea necesario para compensar cualquier brillo o sombras provocadas por la iluminación ambiente de la habitación.

## **3. Una luz azul parpadea en el monitor LCD**

Esto es algo normal de la operación, indicando que la unidad está en modo de espera. Puesto que el Merlin LCD es un dispositivo de ahorro de energía, automáticamente puede entrar en modo de espera ("sleep") después de varias horas de no utilización. Si esto ocurre, simplemente apague el equipo, luego enciéndale de nuevo para reanudar el funcionamiento normal.

## **4. Las lámpara del Merlin LCD no encienden**

• Compruebe que el Merlín LCD está conectado. Si no, vea el punto 1 anterior.

• Compruebe que el interruptor de la luz (ítem 9 en la página 9) bajo el panel de control del Merlin LCD se activa.

## **5. "VGA Problem" aparece en la pantalla al conectar el ordenador**

- Compruebe que todos los cables están conectados correctamente (consulte la página 23)
- •Asegúrese de que su ordenador está encendido
- • Revise las "Notas Técnicas especiales cuando se utiliza un PC" (ver página 24).

## **La mesa de lectura no se mueve suavemente**

• Asegúrese de que la palanca de bloqueo está totalmente a la izquierda.

## **La mesa de lectura no se queda bloqueada en su posición**

• Asegúrese de que la palanca de bloqueo se encuentre a la derecha y que la manija aparece en la ranura de bloqueo.

## **Reemplazo de lámparas LED**

Su Merlin LCD está equipado con dos luces LED de 100.000 horas diseñado para ofrecer años de servicio sin problemas. Sin embargo, en el improbable caso de que las lámapras LED necesitan ser sustituidas, contacte a su lugar de compra o a Enhanced Vision al teléfono:

(+44) 115 9442317para consultas o recibir instrucciones en la sustitución de la bombilla.

*NOTA: Si usted tiene alguna pregunta o requiere ayuda técnica por favor llame al +44 115 944 2317, de lunes - viernes de 09:00 a 17:00.*

## **ESPECIFICACIONES**

#### **General (Dimensiones y Peso):**

19" LCD Dimensiones: 64cm x 41cm x 51cm Weight: 17.5kgs. 22" LCD Dimensiones: 66cm x 51cm x 51 cm Weight: 18kgs.

Rango de temperatura Operativa: 10 - 40°C Temperatura de Almacenamiento: 0-50°C

\* Las medidas de la altura indicadas, se basan en el brazo ajustable en posición nominal.

#### **Modelos de Monitor (communes de 19" y 22"):**

Resolución: 1280 x 1024 Velocidad de refresco: 5 milliseconds Contraste: > 1000:1 Brillo de la LCD: 300 cd/m2 Color: Over 16 million Colors

Controles: Interruptores de Luz, Brillo, Magnificación, Modo, Corriente

#### **Magnificación:**

19" LCD: 2.7x (minimo) a 62x (maximo) 22" LCD: 3.4x (minimo) a 77x (maximo)

#### **Fuente de alimentación:**

110V-240VAC 50-60Hz 15VDC 1.2A

#### **Clasificación del equipo (IEC 601-1):**

Tipo de protección: Clase 1 Grado de protección: Tipo B Modo de funcionamiento: Continuo

#### **Modos de Color:**

- 4 modos (True Color, Blanco y Negro, Positivo, Negativo)

- 5 modos de color

 Seleccionar 3 modos: (Amarillo sobre Azul, Negro en Amarillo, Amarillo, en Negro)

2 Modos programables \*

\*Hasta 28 combinaciones de colores programables están disponibles.

#### **Mesa de lectura:**

Tamaño de la mesa de lectura: 406 mm x 413 mm, 3/8 "borde de retención. Espacio de la Altura de trabajo: 18.7mm Altura libre de la mesa: 35mm

#### **Compatibilidad con Ordenadores:**

La señal vídeo del ordenador pasa a través de activar la funcionalidad por medio de conectores DSUB15 utilizando un interruptor de pie, caja de control o a través de apagar la unidad.

#### **Resolución de la salida de vídeo en la pantalla LCD**

VESA (DMT 1.0) SXGA (1280\*1024) at 60Hz

#### **Accesorios:**

Transformador de alimentación y cable de alimentación "Y" Manual del usuario y Guía rápida de inicio Tarjeta de garantía Pedal (accesorio opcional) Cable de extención VGA (accesorio opcional)

#### **Tiempo de garantía:**

3 años

## **OTROS PRODUCTOS DE ENHANCED VISION**

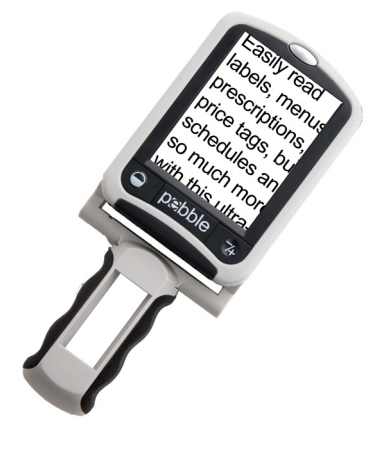

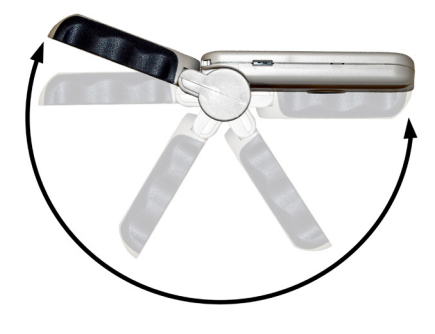

#### *Pebble – Compacto, Ampliación Ultra-Portátil!*

El Pebble es una lupa de mano electrónica para llevarla a cualquier lugar. Pesa menos de 200 gr. El Pebble cuenta con un diseño único, con un asa plegable e incluye modos de visualización tanto de cerca como de lectura de mesa. Es lo suficientemente pequeño como para caber en su bolsillo o bolso, el Pebble es el compañero ideal para proporcionar una magnificación sobre la marcha. Con una LCD de 3 ½, el Pebble con su modo para congelar imágenes le permite capturar cualquier imagen fija y ajustar el aumento. Seis modos de visualización diferentes le permiten elegir combinaciones alternas de color en función de sus preferencias personales. El Pebble se puede usar usando batarías estándar recargables (incluidas).

Ampliación: 2X - 10X

 $\epsilon$ 

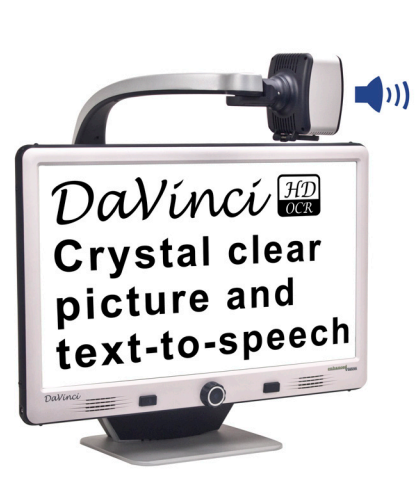

#### *DaVinci –* **Todo en uno HD magnificador de vídeo con texto a voz**

Da Vinci es un ordenador de sobremesa de alto rendimiento magnificador de vídeo (CCTV), con HD, texto a voz (OCR) y una cámara de 3-en-1. Con HD usted va experimentar color de alta definición y contraste que le da una imagen hermosa, claro como el cristal y colores vibrantes. Experimenta el placer de la lectura con nuestro nuevo texto a voz característica. Da Vinci va a leer en voz alta cualquier texto impreso con el empuje de un botón.

Magnificación de hasta 77x

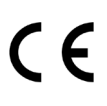

#### **Acrobat LCD**

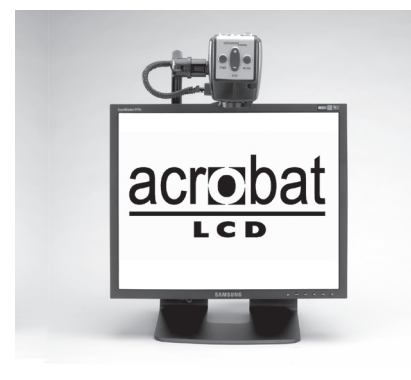

Con una pantalla de 19 "LCD, el Acrobat es una lupa electrónica ideal 3-en-1 para ver de cerca, distancia y como espejo. Al girar la cámara, se puede leer, escribir,  $\epsilon$ maquillarse, y ampliar las imágenes a cualquier distancia. El Acrobat LCD ofrece un sistema completo para ser usado en el trabajo, escuela u hogar. Ampliación: 2,5 veces - 65X (19 "LCD)

## **Amigo**

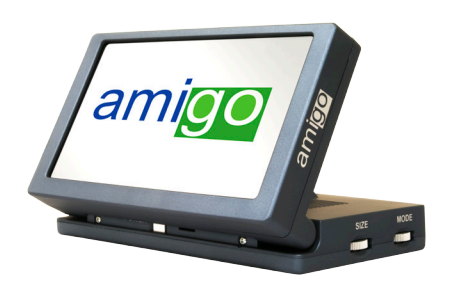

Amigo es una lupa de escritorio verdaderamente portátil. La óptima visualización se logra con una inclinación de la pantalla de 6,5 pulgadas. Amigo ofrece una magnificación digital de 3,5x a 14x y el peso más ligero de su clase. Amigo es a baterías y portátil, para ser  $\epsilon$ llevado a cualquier lugar.

## **Accesorios**

## **Merlin Kit de funciones**

Un accesorio útil que proporciona funciones para usar líneas y ventanas en la pantalla de su Merlin LCD (incluido con Merlin LCD Plus).

## **Smart Video / Box commutador VGA**

Conecta dispositivos de la empresa Enhanced Vision seleccionados de baja visión a un monitor de ordenador.

#### **Maletas de transporte**

Conveniente en casos de almacenamiento y transporte para todos los productos de Enhanced Vision.

#### **Batería**

Las baterías son recargables para los productos de Enhanced Vision.

## **Información de contactos**

(US office, toll free): (800) 440-9476 (US office) phone: (714) 465-3400 Fax: (714)374-1821 (UK office) phone: +44 (0)115 9442317 Fax: +44 (0)115 9440720

www.enhancedvision.com evsupport@enhancedvision.com

## **Enhanced Vision**

#### **Merlin LCD y las reglas de garantía**

Los productos de Enhanced Vision están diseñados para dar una imagen de mejor calidad, características convenientes, facilidad de uso y servicio confiable. Merlin LCD ha sido inspeccionado y probado antes de su envío.

Nuestra empresa está detrás de la calidad de los materiales, componentes y mano de obra del Merlin LCD.

Por estas razones, se complace en ofrecer un tiempo de garantía

#### **Garantía de tres años para el Merlin LCD base y el monitor.**

**Un formulario de registro de garantía acompaña a este producto, para proteger a organismos estatales, organizaciones, multi-usuarios, sitios de demostración de productos y los compradores individuales.** Enhanced Vision garantiza el Merlin LCD contra defectos de materiales y mano de obra bajo uso normal de durante tres años a partir de la fecha de compra original. Enhanced Vision, no facturará cargo alguno por reparar el producto o lo reemplazará durante el período de garantía. En la tarjeta de garantía, al comprador se le pedirá que seleccione los tres años (sin costo). Si este formulario no se ha proporcionado, por favor, solicitelo al representante local de Enhanced Vision o llámenos al (800) 440-9476.

#### **Restricciones**

Todas las compras de productos deben ser registrados a Enhanced Vision. El registro del producto confirma el derecho a la máxima protección y servicio de la garantía del producto. Si no efectúa ninguna selección en el formulario de garantía, el comprador automáticamente tendrá una garantía de tres años.

En el caso de que el usuario / dueño original revende su Merlin LCD dentro del plazo de garantía de 3 años, período comprendido entre la fecha de compra original y la revenda por un representante del fabricante reconocido, la garantía Merlin LCD por efecto en el equilibrio de lo que queda del tiempo de garantía estándar de 3 (a partir de la fecha de compra original).

#### Considar el siguiente ejemplo:

Después de un año la visión de la Sra. María de Smith se deteriora y no puede utilizar su Merlin LCD ya más, entonces ella revende su Merlin LCD a un reconocido representante de Enhanced Vision quién luego lo revende a Anne Clark. Anne Clark recibirá una garantía de dos años por su Merlin LCD (la cantidad de tiempo que le queda de la garantía estándar de tres años).

Anne tendrá que completar y presentar un formulario de registro de garantía, marcando la casilla que le identificará como "propietario convertido en original" y proporcionar el número de serie del producto.

#### **Los 3-años de garantía no cubre lo siguiente:**

1. Los defectos o daños por uso indebido, uso de manera diferente a la sugirida, accidente o negligencia.

- 2. Defectos o daños causados por funcionamiento inadecuado, mantenimiento, instalación, ajuste, alteración o modificación.
- 3. Daños por derrames de alimentos o líquidos.
- 4. Todas las superficies de plástico y otras partes externas expuestas que se rayen o dañen debido al uso normal.
- 5. Los daños causados por funcionamiento del Merlin LCD con equipos no suministrados por Enhanced Vision.
- 6. Las lámparas que no están cubiertas por la garantía.

#### **No existe otro tipo de garantía expresa o implícita que acompañe a este producto.**

#### **Proceso de Servicio**

No nos esperamos que usted necesitará de hacer reparaciones en el Merlin LCD pero si esto acontece, tendrá que enviar la unidad a nuestro centro de servicio de garantía.

Si necesita asistencia en garantía, por favor llame a Enhanced Vision entre las 9 am - 5 pm (horario del Reino Unido) para un número de autorización de devolución. Las reparaciones de garantía no son aceptadas sin un número de autorización de devolución.

Ud- deberá mantener su embalaje original, para un eventual envío al servicio técnico en caso de garantía si así requiere.

La prueba de compra debe ser facilitada, fecha de la compra, a fin de recibir servicio de garantía.

El comprador es responsable de pagar por el envío de productos a Enhanced Vision para su reparación. Enhanced Vision es responsable de los gastos de envío de los productos reparados al usuario. Enhanced Vision se reserva el derecho a utilizar parte reacondicionadas y / o partes usadas para reparaciones bajo garantía.

Cualquier persona que use este producto a sabiendas asume ciertos riesgos, debido a la necesidad de utilizar dispositivos de Enhanced Vision.

#### **Gracias por hacer de Enhanced Vision y el Merlín LCD su elección para una mejor visión.**

## **NOTAS**

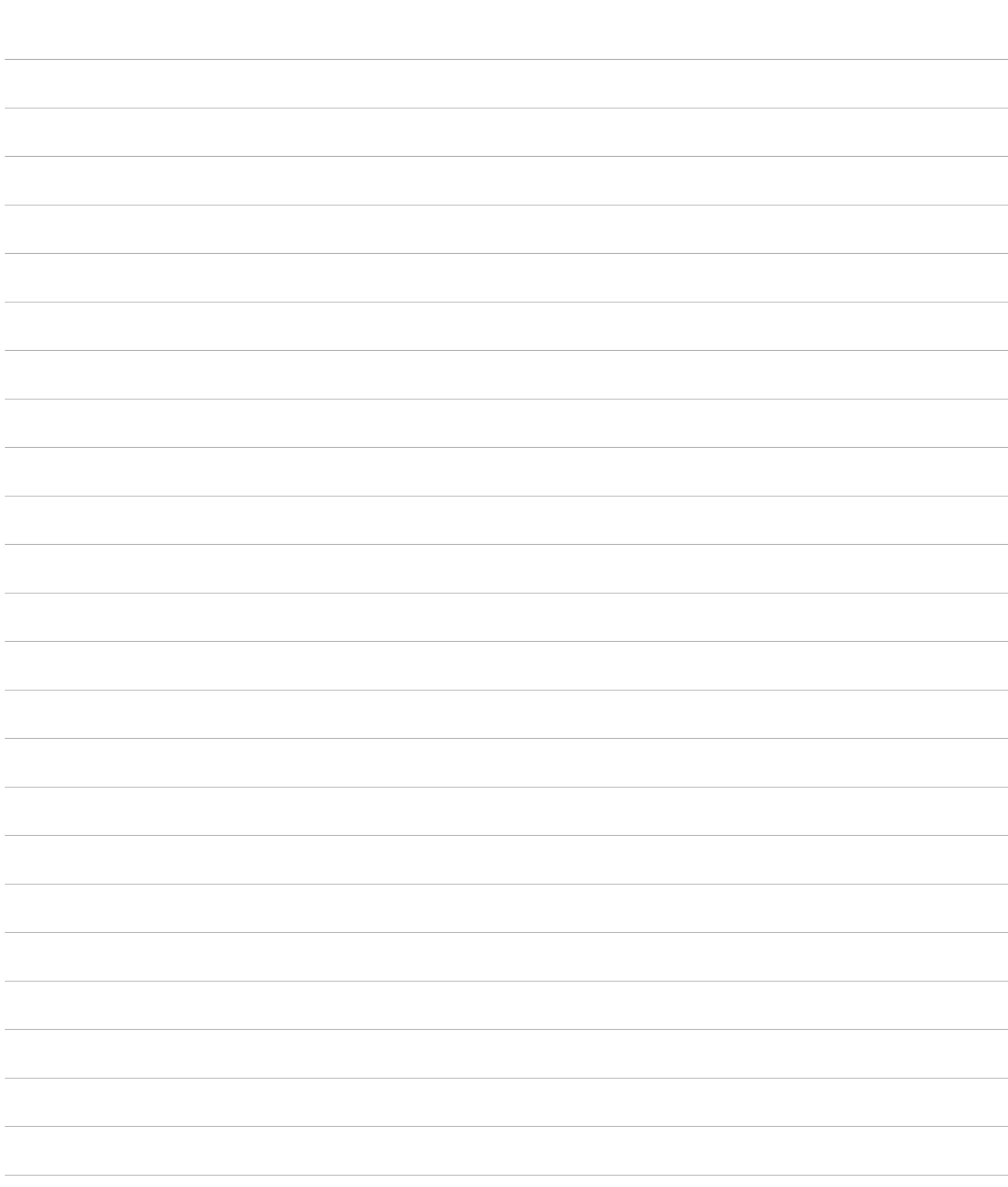

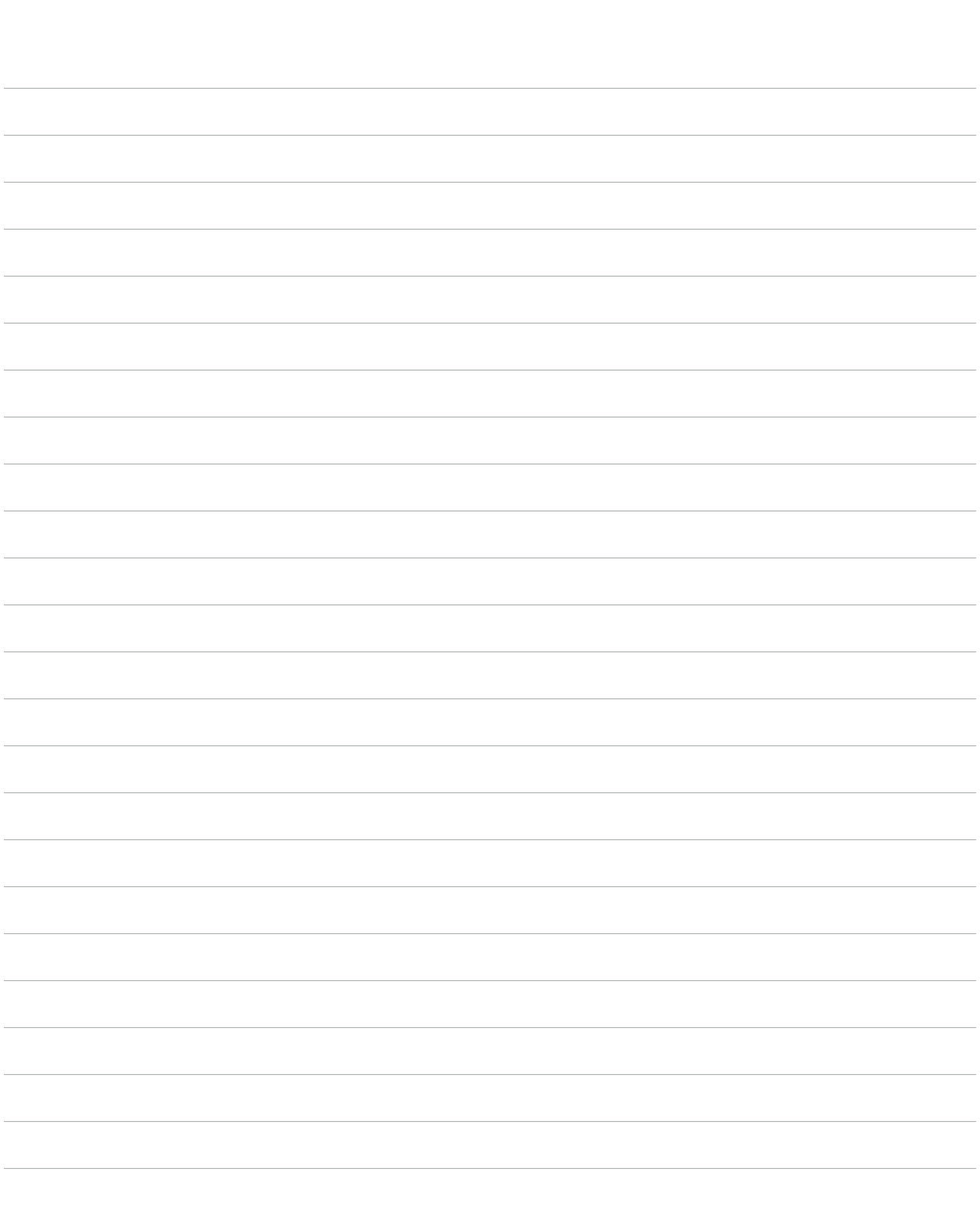

## enhanced vision

El Merlín LCD está diseñado para ampliar y mejorar las imágenes, para mejorar la calidad de vida de las personas que sufren de baja visión. La medida en que el Merlín LCD puede mejorar la capacidad de imagenes y texto depende de la condición individual de cada persona y el nivel de discapacidad visual. El Merlin LCD no está diseñado para restaurar la visión, las condiciones de corregir los ojos o detener la pérdida de la visión degenerativa. Un oculista puede determinar la idoneidad de Merlin LCD para la condición específica de un paciente. Para obtener más información, visite: www.enhancedvision.com.

> **www.enhancedvision.com (800) 440-9476 (US Office, toll free) (714)465-3400 (US Office) +44 (0) 9442317 (UK Office) +49 (0)6691 911588 (DE Office)**

> > Part # MAN-0500-00-SP X5 April, 2013

Copyright © 2009 by Enhanced Vision. All rights reserved. Product specifications subject to change without prior notice.